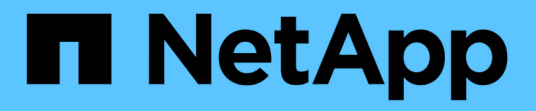

# **Windows** 시스템에 **Unified Manager**를 설치합니다 Active IQ Unified Manager 9.12

NetApp December 18, 2023

This PDF was generated from https://docs.netapp.com/ko-kr/active-iq-unified-manager-912/installwindows/concept\_what\_unified\_manager\_server\_does.html on December 18, 2023. Always check docs.netapp.com for the latest.

# 목차

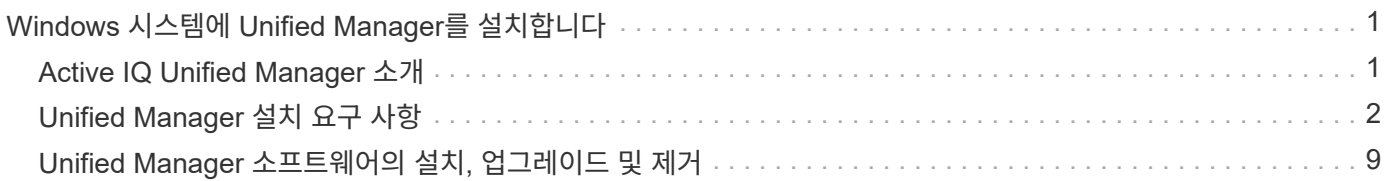

# <span id="page-2-0"></span>**Windows** 시스템에 **Unified Manager**를 설치합니다

# <span id="page-2-1"></span>**Active IQ Unified Manager** 소개

Active IQ Unified Manager(이전의 OnCommand Unified Manager)를 사용하면 단일 인터페이스에서 ONTAP 스토리지 시스템의 상태 및 성능을 모니터링 및 관리할 수 있습니다. Unified Manager를 Linux 서버, Windows 서버 또는 VMware 호스트의 가상 어플라이언스에 구축할 수 있습니다.

설치를 완료하고 관리할 클러스터를 추가한 후에는 Unified Manager에서 모니터링되는 스토리지 시스템의 용량, 가용성, 보호 및 성능 상태를 표시하는 그래픽 인터페이스를 제공합니다.

• 관련 정보 \*

["NetApp](https://mysupport.netapp.com/matrix) [상호](https://mysupport.netapp.com/matrix) [운용성](https://mysupport.netapp.com/matrix) [매트릭스](https://mysupport.netapp.com/matrix) [툴](https://mysupport.netapp.com/matrix)["](https://mysupport.netapp.com/matrix)

# **Unified Manager** 서버의 기능

Unified Manager 서버 인프라는 데이터 수집 장치, 데이터베이스 및 애플리케이션 서버로 구성됩니다. 검색, 모니터링, RBAC(역할 기반 액세스 제어), 감사, 로깅 등의 인프라 서비스를 제공합니다.

Unified Manager는 클러스터 정보를 수집하고, 데이터를 데이터베이스에 저장하고, 데이터를 분석하여 클러스터 문제가 있는지 확인합니다.

설치 순서 개요

설치 워크플로우에서 Unified Manager를 사용하기 전에 수행해야 하는 작업에 대해 설명합니다.

이 섹션에서는 아래 워크플로에 표시된 각 항목에 대해 설명합니다.

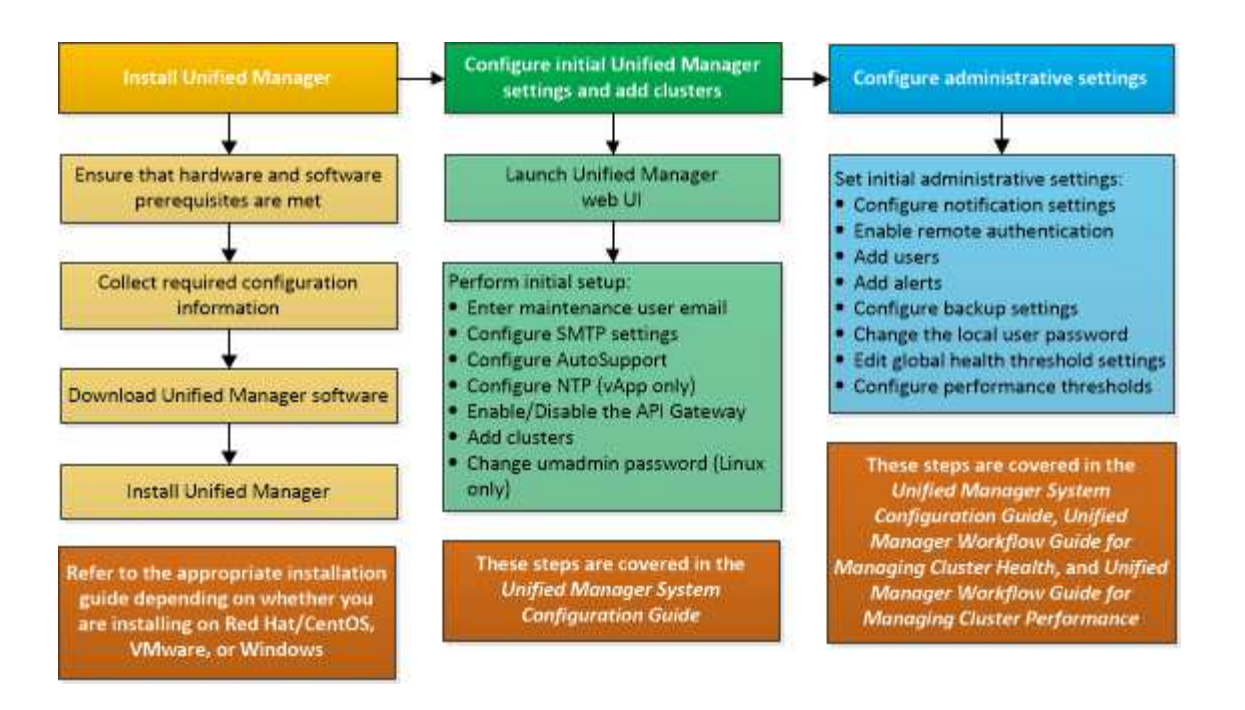

# <span id="page-3-0"></span>**Unified Manager** 설치 요구 사항

설치 프로세스를 시작하기 전에 Unified Manager를 설치할 서버가 특정 소프트웨어, 하드웨어, CPU 및 메모리 요구 사항을 충족하는지 확인하십시오.

NetApp은 Unified Manager 애플리케이션 코드의 수정을 지원하지 않습니다. Unified Manager 서버에 보안 조치를 적용해야 하는 경우 Unified Manager가 설치된 운영 체제를 변경해야 합니다.

Unified Manager 서버에 보안 조치를 적용하는 방법에 대한 자세한 내용은 기술 자료 문서를 참조하십시오.

["Clustered Data ONTAP](https://kb.netapp.com/Advice_and_Troubleshooting/Data_Infrastructure_Management/Active_IQ_Unified_Manager/Supportability_for_Security_Measures_applied_to_Active_IQ_Unified_Manager_for_Clustered_Data_ONTAP)[을](https://kb.netapp.com/Advice_and_Troubleshooting/Data_Infrastructure_Management/Active_IQ_Unified_Manager/Supportability_for_Security_Measures_applied_to_Active_IQ_Unified_Manager_for_Clustered_Data_ONTAP) [위해](https://kb.netapp.com/Advice_and_Troubleshooting/Data_Infrastructure_Management/Active_IQ_Unified_Manager/Supportability_for_Security_Measures_applied_to_Active_IQ_Unified_Manager_for_Clustered_Data_ONTAP) [Active IQ Unified Manager](https://kb.netapp.com/Advice_and_Troubleshooting/Data_Infrastructure_Management/Active_IQ_Unified_Manager/Supportability_for_Security_Measures_applied_to_Active_IQ_Unified_Manager_for_Clustered_Data_ONTAP)[에](https://kb.netapp.com/Advice_and_Troubleshooting/Data_Infrastructure_Management/Active_IQ_Unified_Manager/Supportability_for_Security_Measures_applied_to_Active_IQ_Unified_Manager_for_Clustered_Data_ONTAP) [적용된](https://kb.netapp.com/Advice_and_Troubleshooting/Data_Infrastructure_Management/Active_IQ_Unified_Manager/Supportability_for_Security_Measures_applied_to_Active_IQ_Unified_Manager_for_Clustered_Data_ONTAP) [보안](https://kb.netapp.com/Advice_and_Troubleshooting/Data_Infrastructure_Management/Active_IQ_Unified_Manager/Supportability_for_Security_Measures_applied_to_Active_IQ_Unified_Manager_for_Clustered_Data_ONTAP) [조치에](https://kb.netapp.com/Advice_and_Troubleshooting/Data_Infrastructure_Management/Active_IQ_Unified_Manager/Supportability_for_Security_Measures_applied_to_Active_IQ_Unified_Manager_for_Clustered_Data_ONTAP) [대한](https://kb.netapp.com/Advice_and_Troubleshooting/Data_Infrastructure_Management/Active_IQ_Unified_Manager/Supportability_for_Security_Measures_applied_to_Active_IQ_Unified_Manager_for_Clustered_Data_ONTAP) [지원](https://kb.netapp.com/Advice_and_Troubleshooting/Data_Infrastructure_Management/Active_IQ_Unified_Manager/Supportability_for_Security_Measures_applied_to_Active_IQ_Unified_Manager_for_Clustered_Data_ONTAP) [가능성](https://kb.netapp.com/Advice_and_Troubleshooting/Data_Infrastructure_Management/Active_IQ_Unified_Manager/Supportability_for_Security_Measures_applied_to_Active_IQ_Unified_Manager_for_Clustered_Data_ONTAP)["](https://kb.netapp.com/Advice_and_Troubleshooting/Data_Infrastructure_Management/Active_IQ_Unified_Manager/Supportability_for_Security_Measures_applied_to_Active_IQ_Unified_Manager_for_Clustered_Data_ONTAP)

• 관련 정보 \*

["NetApp](https://mysupport.netapp.com/matrix) [상호](https://mysupport.netapp.com/matrix) [운용성](https://mysupport.netapp.com/matrix) [매트릭스](https://mysupport.netapp.com/matrix) [툴](https://mysupport.netapp.com/matrix)["](https://mysupport.netapp.com/matrix)

<span id="page-3-1"></span>가상 인프라 및 하드웨어 시스템 요구 사항

가상 인프라 또는 물리적 시스템에 Unified Manager를 설치하려면 메모리, CPU 및 디스크 공간에 대한 최소 요구사항을 충족해야 합니다.

다음 표에는 메모리, CPU 및 디스크 공간 리소스에 권장되는 값이 나와 있습니다. 이러한 값은 Unified Manager가 허용 가능한 성능 수준을 충족할 수 있도록 검증을 받았습니다.

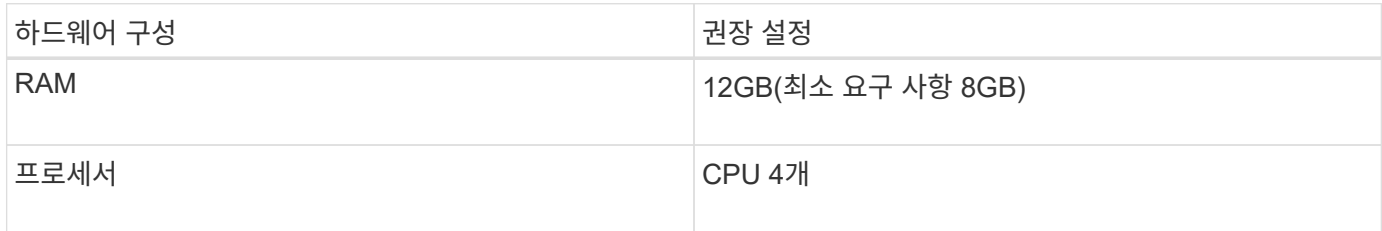

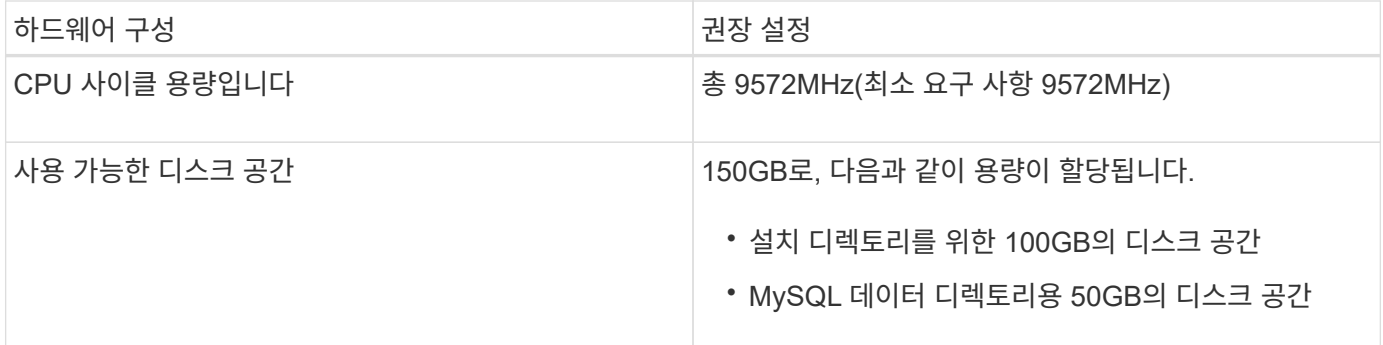

적은 용량의 메모리가 있는 시스템에 Unified Manager를 설치할 수 있지만 권장되는 12GB RAM을 사용하면 최적의 성능을 위해 충분한 메모리를 사용할 수 있으며, 따라서 시스템이 구성 증가에 따라 추가 클러스터 및 스토리지 오브젝트를 수용할 수 있습니다. Unified Manager가 구축된 VM에서 메모리 제한을 설정하지 말아야 하며, 시스템에서 할당된 메모리를 소프트웨어가 활용하지 못하는 기능(예: 풍선 벌루닝)을 사용하면 안 됩니다.

또한 Unified Manager의 두 번째 인스턴스를 설치하기 전에 Unified Manager의 단일 인스턴스에서 모니터링할 수 있는 노드 수에 제한이 있습니다. 자세한 내용은 \_모범 사례 가이드\_를 참조하십시오.

#### ["](http://www.netapp.com/us/media/tr-4621.pdf)[기술](http://www.netapp.com/us/media/tr-4621.pdf) [보고서](http://www.netapp.com/us/media/tr-4621.pdf) [4621: Unified Manager](http://www.netapp.com/us/media/tr-4621.pdf) [모범](http://www.netapp.com/us/media/tr-4621.pdf) [사례](http://www.netapp.com/us/media/tr-4621.pdf) [가이드](http://www.netapp.com/us/media/tr-4621.pdf)["](http://www.netapp.com/us/media/tr-4621.pdf)

메모리 페이지 스와핑은 시스템 및 관리 응용 프로그램의 성능에 부정적인 영향을 줍니다. 전체 호스트 활용률로 인해 CPU 리소스를 사용하지 않는 경우 성능이 저하될 수 있습니다.

전용 요구사항

Unified Manager를 설치하는 물리적 또는 가상 시스템은 Unified Manager에만 사용해야 하며 다른 애플리케이션과 공유해서는 안 됩니다. 다른 애플리케이션은 시스템 리소스를 소모하며 Unified Manager의 성능을 크게 줄일 수 있습니다.

백업에 필요한 공간 요구 사항

Unified Manager 백업 및 복원 기능을 사용하려면 "데이터" 디렉토리나 디스크에 150GB의 공간이 있도록 추가 용량을 할당합니다. 백업은 로컬 대상 또는 원격 대상에 쓸 수 있습니다. 모범 사례는 최소 150GB의 공간이 있는 Unified Manager 호스트 시스템 외부의 원격 위치를 식별하는 것입니다.

호스트 접속 구성 요구 사항

Unified Manager를 설치하는 물리적 시스템 또는 가상 시스템은 성공적으로 구성할 수 있도록 구성해야 합니다 ping 호스트 자체의 호스트 이름입니다. IPv6 구성의 경우, 이를 확인해야 합니다 ping6 호스트 이름에 Unified Manager 설치가 성공적으로 수행되었는지 확인합니다.

호스트 이름(또는 호스트 IP 주소)을 사용하여 제품 웹 UI에 액세스할 수 있습니다. 배포 중에 네트워크에 대한 정적 IP 주소를 구성한 경우 네트워크 호스트의 이름을 지정합니다. DHCP를 사용하여 네트워크를 구성한 경우 DNS에서 호스트 이름을 얻어야 합니다.

사용자가 FQDN(정규화된 도메인 이름) 또는 IP 주소를 사용하는 대신 짧은 이름을 사용하여 Unified Manager에 액세스할 수 있도록 하려는 경우 네트워크 구성에서 이 짧은 이름을 유효한 FQDN으로 해석해야 합니다.

<span id="page-4-0"></span>**Windows** 소프트웨어 및 설치 요구 사항

Windows에 Unified Manager를 성공적으로 설치하려면 Unified Manager가 설치된 시스템이

소프트웨어 요구사항을 충족하는지 확인해야 합니다.

#### 운영 체제 소프트웨어

Unified Manager는 다음 Windows 에디션에 설치할 수 있습니다.

- Microsoft Windows Server 2019 Standard 및 Datacenter Edition
- Microsoft Windows Server 2022 Standard 및 Datacenter Edition

Unified Manager는 64비트 Windows 운영 체제에서 다음 언어로 지원됩니다.

- 영어
- 일본어
- 중국어 간체

지원되는 Windows 버전의 전체 최신 목록은 상호 운용성 매트릭스 를 참조하십시오.

#### ["mysupport.netapp.com/matrix"](http://mysupport.netapp.com/matrix)

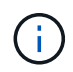

NetApp은 Microsoft SCCM(System Center Configuration Manager)과 같은 타사 툴을 사용하여 Unified Manager 설치를 지원하지 않습니다.

서버는 Unified Manager 실행 전용으로 사용되어야 합니다. 서버에 다른 응용 프로그램을 설치할 수 없습니다. 회사 규정에 따라 Windows 시스템에 안티바이러스 소프트웨어가 설치되어 있을 수 있습니다. 설치 실패를 방지하려면 Unified Manager를 설치하기 전에 바이러스 백신 소프트웨어를 비활성화해야 합니다.

#### 타사 소프트웨어

다음 타사 패키지는 Unified Manager와 함께 번들로 제공됩니다. 타사 패키지가 시스템에 설치되어 있지 않은 경우, Unified Manager에서 이를 설치의 일부로 설치합니다.

- Microsoft Visual C++ 2015 재배포 가능 패키지 버전 14.26.28720.3
- Microsoft Visual C++ Visual Studio 2013 버전 12.0.40660.0용 재배포 가능 패키지
- MySQL Community Edition 버전 8.0.30
- Python 3.11.1
- OpenJDK 버전 11.0.16
- p7zip 버전 18.05 이상

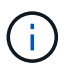

Unified Manager 9.5부터 OpenJDK는 Unified Manager 설치 패키지에 제공되어 자동으로 설치됩니다. Oracle Java는 Unified Manager 9.5부터 지원되지 않습니다.

MySQL이 사전 설치된 경우 다음 사항을 확인해야 합니다.

- 기본 포트를 사용하고 있습니다.
- 샘플 데이터베이스가 설치되지 않았습니다.
- 서비스명은 MYSQL8.

Unified Manager는 WildFly 웹 서버에 구축되어 있습니다. WildFly 19.0.0은 Unified Manager에서 번들로 제공되며 구성됩니다.

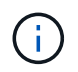

타사 소프트웨어를 업그레이드하기 전에 Unified Manager를 실행 중인 인스턴스를 종료해야 합니다. 타사 소프트웨어 설치가 완료되면 Unified Manager를 다시 시작할 수 있습니다.

설치 요구 사항

- Microsoft .NET 4.5.2 이상이 설치되어 있어야 합니다.
- 를 클릭합니다 temp 설치 파일의 압축을 풀 수 있도록 디렉터리를 2GB의 디스크 공간으로 구성해야 합니다. 디렉토리가 생성되었는지 확인하려면 명령줄 인터페이스에서 다음 명령을 실행합니다. echo %temp%
- Unified Manager MSI 파일을 캐시하려면 Windows 드라이브에 2GB의 디스크 공간을 예약해야 합니다.
- Unified Manager를 설치할 Microsoft Windows Server는 FQDN(정규화된 도메인 이름)으로 구성해야 합니다 ping 호스트 이름 및 FQDN에 대한 응답이 성공했습니다.
- Microsoft IIS Worldwide 웹 게시 서비스를 비활성화하고 포트 80 및 443이 사용 가능한지 확인해야 합니다.
- 설치 중에 ""Windows Installer RDS 호환성""에 대한 원격 데스크톱 세션 호스트 설정이 비활성화되어 있는지 확인해야 합니다.
- UDP 포트 514는 사용 가능한 상태여야 하며 다른 서비스에서 사용하지 않아야 합니다.
- Unified Manager를 설치하기 전에 시스템에서 모든 바이러스 백신 소프트웨어를 비활성화해야 합니다. 설치가 완료된 후 바이러스 백신 검사에서 다음 경로를 수동으로 제외해야 합니다.
	- 예를 <sup>들</sup>어, Unified Manager 데이터 디렉토리에는 C:\ProgramData\NetApp\OnCommandAppData\
	- 예를 <sup>들</sup>어, Unified Manager 설치 디렉토리에는 \C:\Program Files\NetApp\
	- MySQL 데이터 디렉토리(예: C:\ProgramData\MySQL\MySQLServerData

지원되는 브라우저

Unified Manager 웹 UI에 액세스하려면 지원되는 브라우저를 사용하십시오.

상호 운용성 매트릭스에는 지원되는 브라우저 버전 목록이 있습니다.

["mysupport.netapp.com/matrix"](http://mysupport.netapp.com/matrix)

모든 브라우저의 경우 팝업 차단기를 비활성화하면 소프트웨어 기능이 제대로 표시됩니다.

IdP(ID 공급자)가 사용자를 인증할 수 있도록 SAML 인증을 위해 Unified Manager를 구성하려면 IDP에서 지원하는 브라우저 목록도 확인해야 합니다.

프로토콜 및 포트 요구 사항

필요한 포트와 프로토콜을 사용하면 Unified Manager 서버와 관리되는 스토리지 시스템, 서버 및 기타 구성 요소 간에 통신할 수 있습니다.

**Unified Manager** 서버에 대한 연결

일반적으로 기본 포트는 항상 사용되므로 Unified Manager 웹 UI에 연결할 때 포트 번호를 지정할 필요가 없습니다.

예를 들어, Unified Manager가 항상 기본 포트에서 실행을 시도하기 때문에 를 입력할 수 있습니다 https://<host> 대신 https://<host>:443.

Unified Manager 서버는 특정 프로토콜을 사용하여 다음 인터페이스에 액세스합니다.

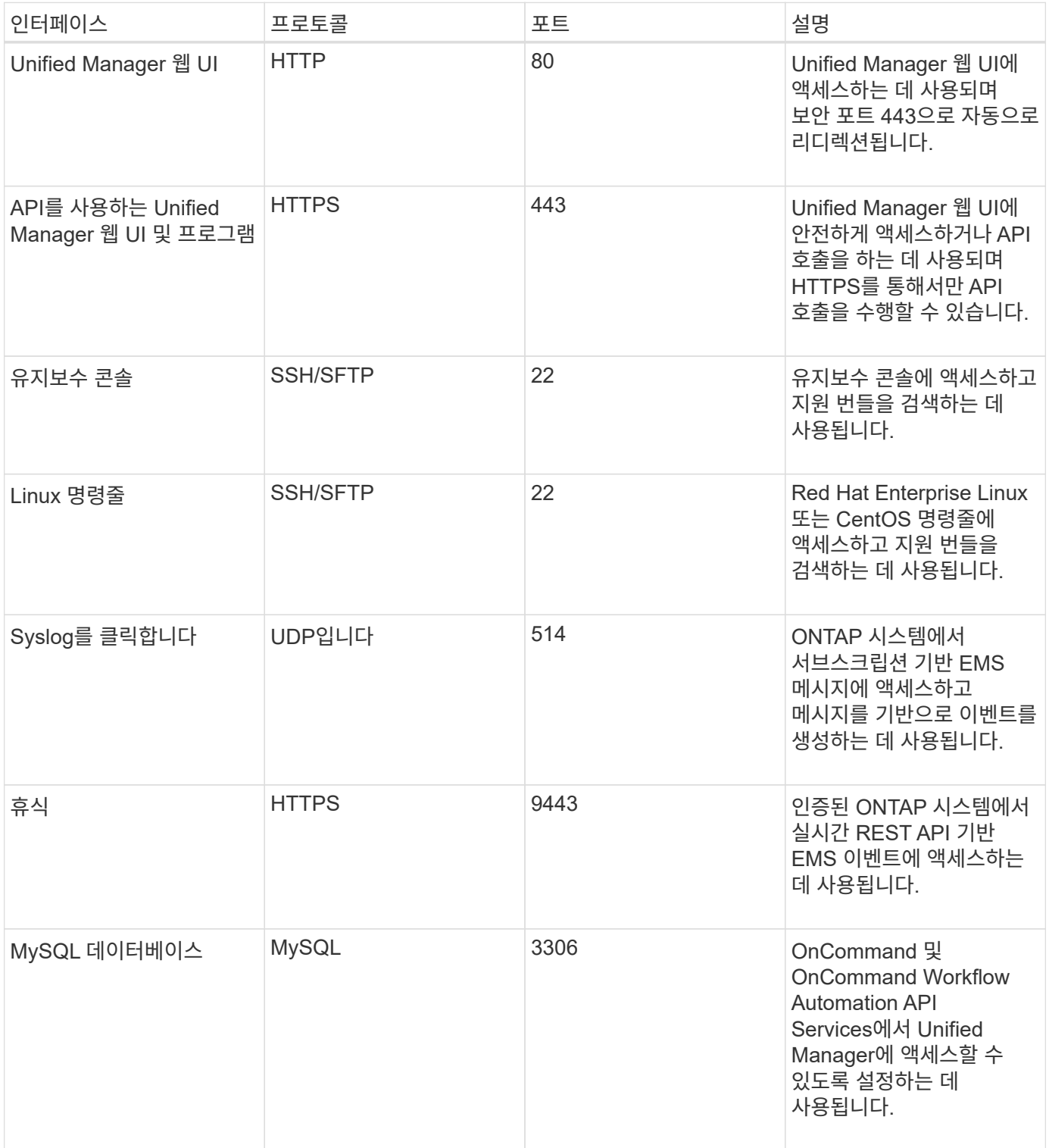

 $\bigcirc$ 

MySQL의 기본 포트 3306은 Windows 시스템에 Unified Manager를 설치하는 동안 localhost로 제한됩니다. 이전 구성이 유지되는 업그레이드 시나리오에는 영향을 주지 않습니다. 이 구성은 수정할 수 있으며 을 사용하여 다른 호스트에서 연결을 사용할 수 있습니다 Control access to MySQL port 3306 옵션을 설정할 수 있습니다. 자세한 내용은 을 참조하십시오 ["](https://docs.netapp.com/ko-kr/active-iq-unified-manager-912/config/reference_additional_menu_options.html)[추가](https://docs.netapp.com/ko-kr/active-iq-unified-manager-912/config/reference_additional_menu_options.html) [메](https://docs.netapp.com/ko-kr/active-iq-unified-manager-912/config/reference_additional_menu_options.html)[뉴](https://docs.netapp.com/ko-kr/active-iq-unified-manager-912/config/reference_additional_menu_options.html) [옵](https://docs.netapp.com/ko-kr/active-iq-unified-manager-912/config/reference_additional_menu_options.html)션["](https://docs.netapp.com/ko-kr/active-iq-unified-manager-912/config/reference_additional_menu_options.html). HTTP 및 HTTPS 통신에 사용되는 포트(포트 80 및 443)는 Unified Manager 유지 관리 콘솔을 사용하여 변경할 수 있습니다. 자세한 내용은 을 참조하십시오 ["Active IQ Unified Manager](https://docs.netapp.com/ko-kr/active-iq-unified-manager-912/config/concept_configure_unified_manager.html) [구성](https://docs.netapp.com/ko-kr/active-iq-unified-manager-912/config/concept_configure_unified_manager.html)[".](https://docs.netapp.com/ko-kr/active-iq-unified-manager-912/config/concept_configure_unified_manager.html)

#### **Unified Manager** 서버와의 연결입니다

Unified Manager Server와 관리되는 스토리지 시스템, 서버 및 기타 구성 요소 간의 통신을 활성화하는 포트를 열도록 방화벽을 구성해야 합니다. 포트가 열려 있지 않으면 통신이 실패합니다.

환경에 따라 Unified Manager 서버가 특정 대상에 연결하는 데 사용하는 포트와 프로토콜을 수정할 수 있습니다.

Unified Manager 서버는 다음 프로토콜과 포트를 사용하여 관리형 스토리지 시스템, 서버 및 기타 구성 요소에 연결합니다.

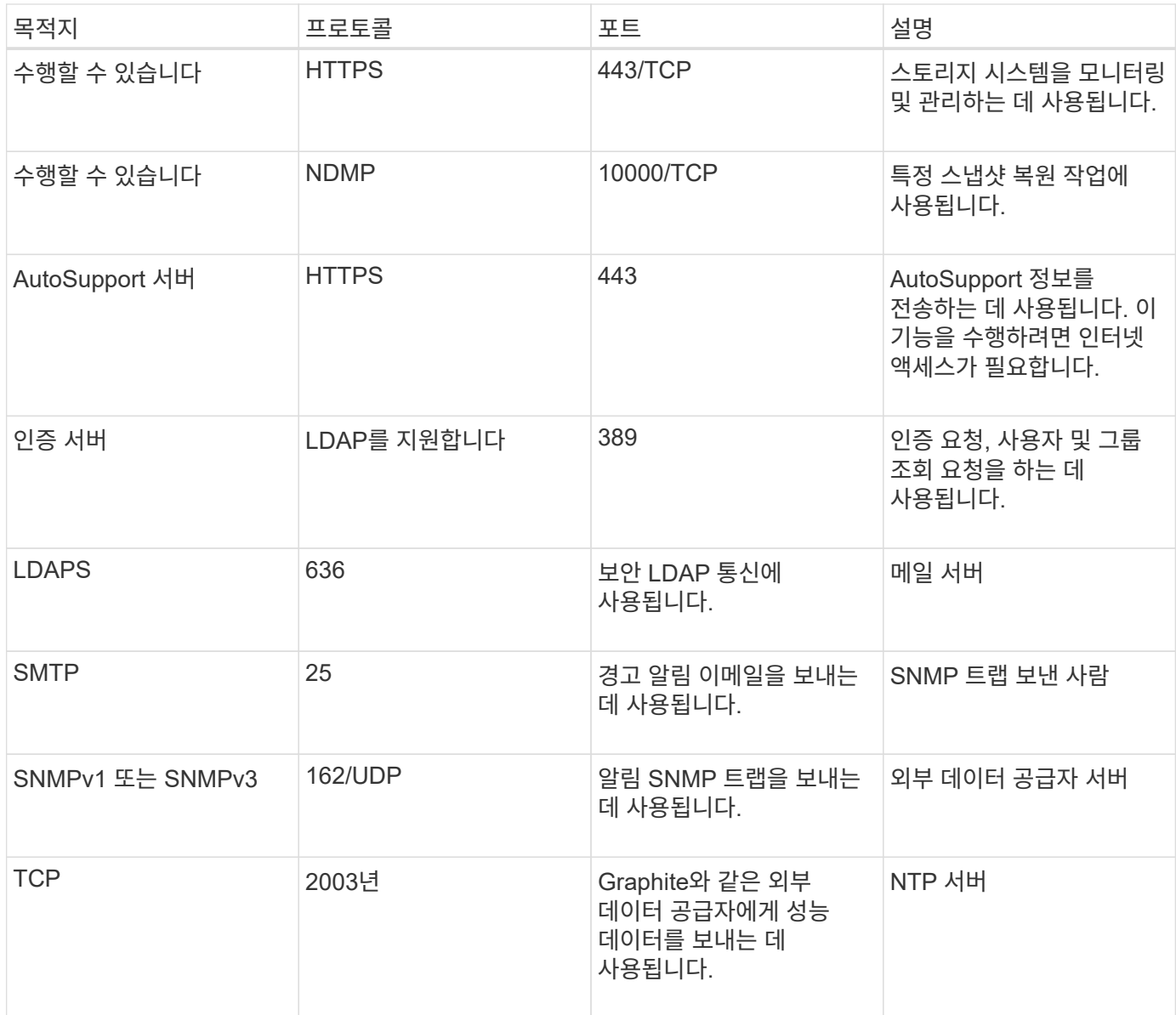

## 워크시트를 작성합니다

## Unified Manager를 설치 및 구성하기 전에 환경에 대한 정보를 즉시 확인할 수 있어야 합니다. 워크시트에 정보를 기록할 수 있습니다.

#### **Unified Manager** 설치 정보

Unified Manager를 설치하는 데 필요한 세부 정보

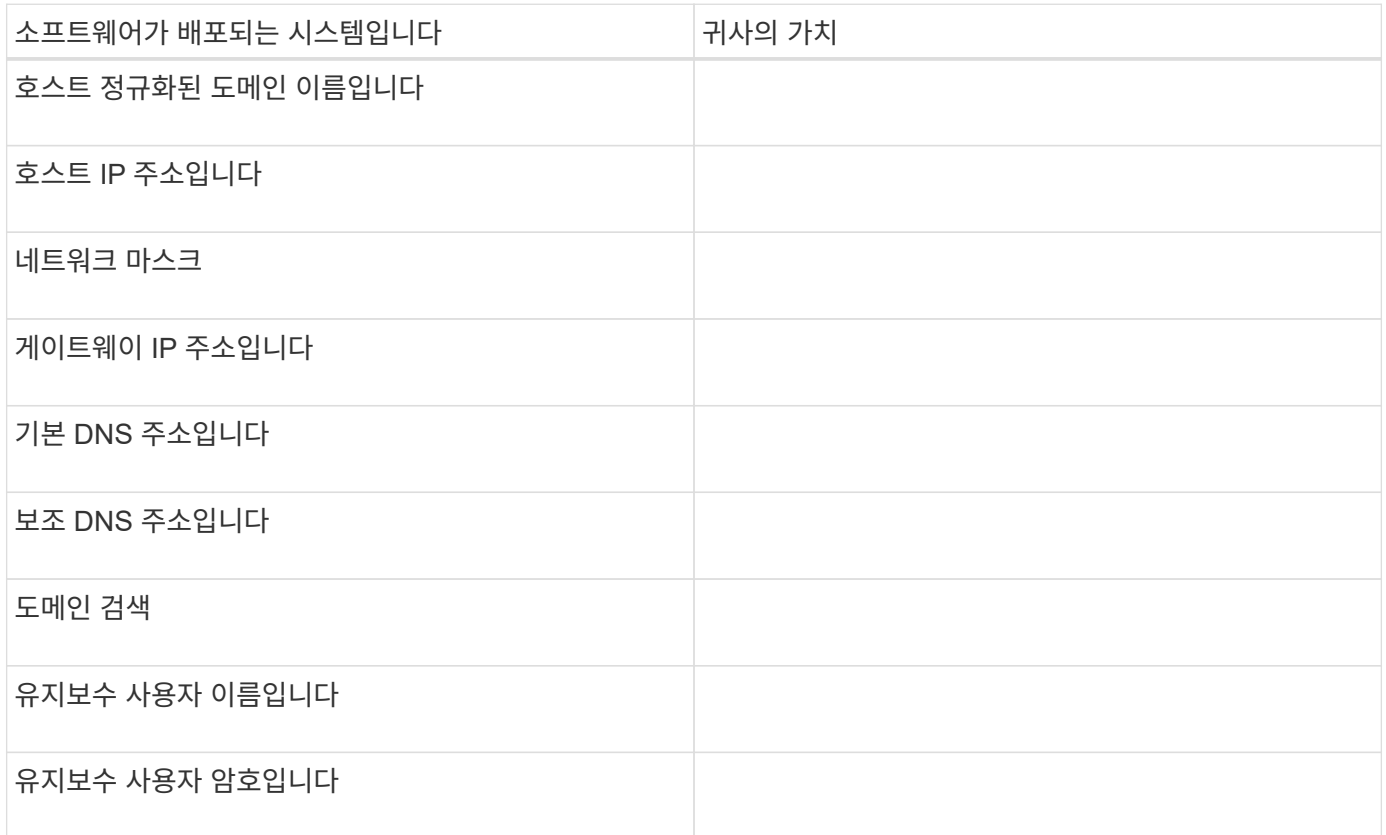

#### **Unified Manager** 구성 정보

#### 설치 후 Unified Manager를 구성하기 위한 세부 정보 일부 값은 구성에 따라 선택 사항입니다.

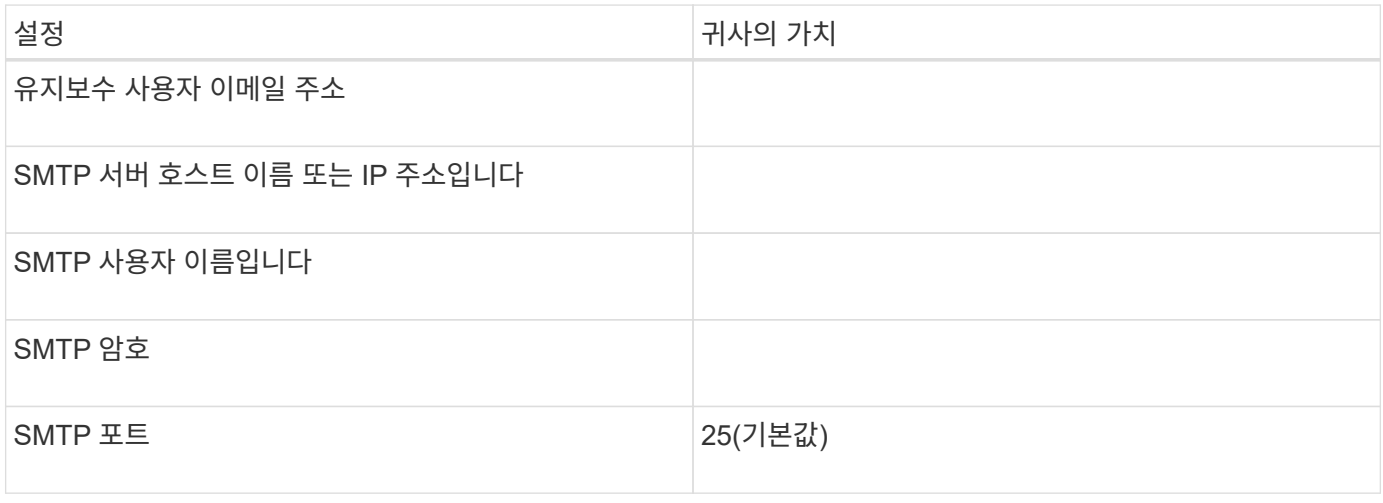

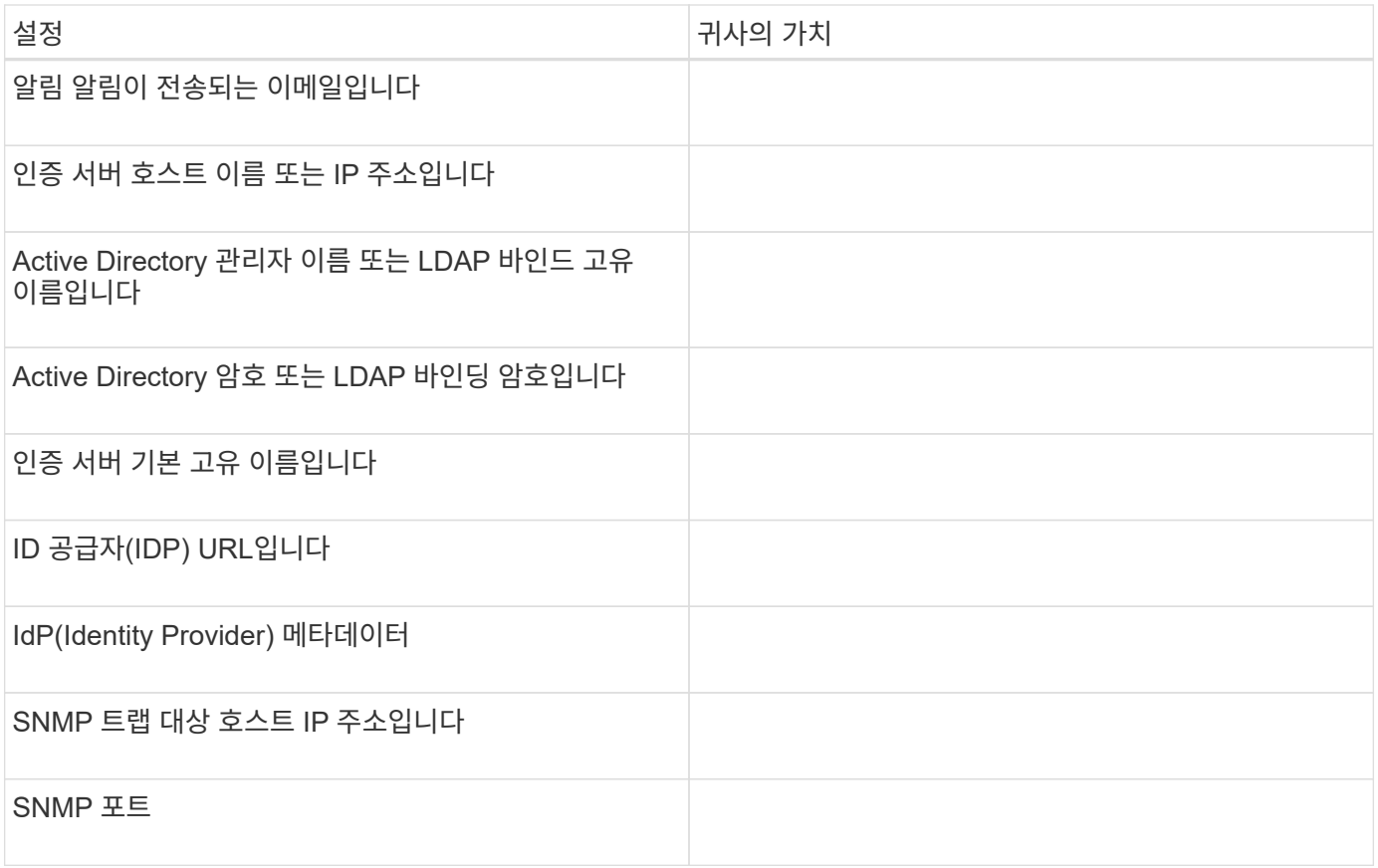

클러스터 정보

Unified Manager를 사용하여 관리하는 스토리지 시스템의 세부 정보입니다.

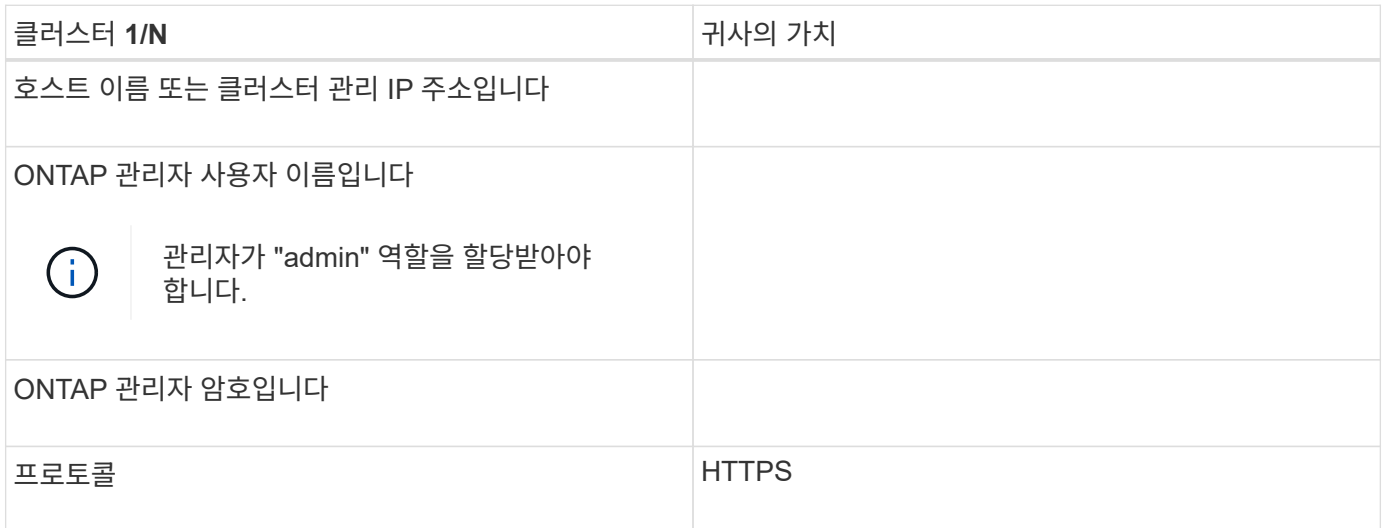

# <span id="page-10-0"></span>**Unified Manager** 소프트웨어의 설치**,** 업그레이드 및 제거

Unified Manager를 설치하거나, 최신 버전으로 업그레이드하거나, Unified Manager 애플리케이션을 제거할 수 있습니다.

설치 프로세스 개요

설치 워크플로우에서 Unified Manager를 사용하기 전에 수행해야 하는 작업에 대해 설명합니다.

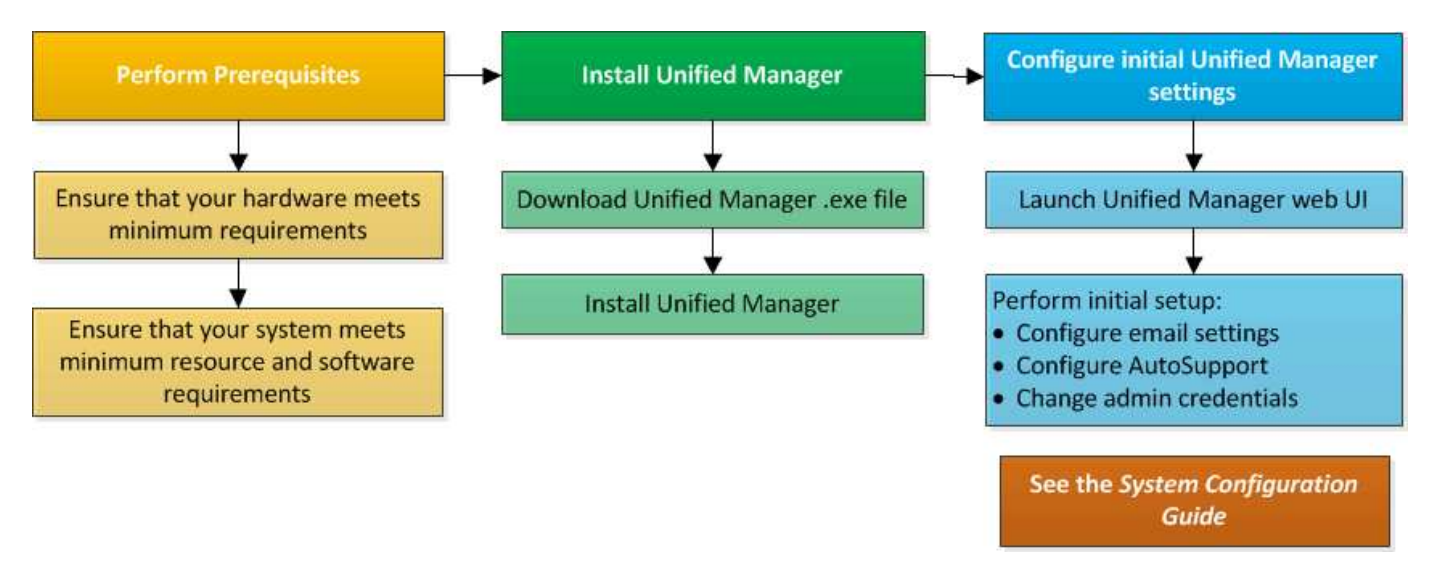

## **Windows**에 **Unified Manager** 설치

Windows에서 Unified Manager를 다운로드하고 설치하는 일련의 단계를 이해하는 것이 중요합니다.

**Unified Manager** 설치 중

Unified Manager를 설치하여 데이터 스토리지의 용량, 가용성, 성능 및 보호 문제를 모니터링하고 문제를 해결할 수 있습니다.

- 필요한 것 \*
- Unified Manager를 설치하려는 시스템은 시스템 및 소프트웨어 요구사항을 충족해야 합니다.

을 참조하십시오 ["](#page-3-1)[하드웨어](#page-3-1) [시스템](#page-3-1) [요구](#page-3-1) [사항](#page-3-1)["](#page-3-1).

을 참조하십시오 ["Windows](#page-4-0) [소프트웨어](#page-4-0) [및](#page-4-0) [설치](#page-4-0) [요구](#page-4-0) [사항](#page-4-0)["](#page-4-0).

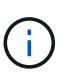

Unified Manager 9.5부터 OpenJDK는 설치 패키지에 제공되어 자동으로 설치됩니다. Oracle Java는 Unified Manager 9.5부터 지원되지 않습니다.

- Windows 관리자 권한이 있어야 합니다. 사용자 이름이 느낌표 ""로 시작하지 않는지 확인합니다!". Installation of Unified Manager might fail if the user name of user running the installation begins with "!"
- 지원되는 웹 브라우저가 있어야 합니다.
- Unified Manager 유지보수 사용자 암호는 8자에서 20자 사이여야 하며, 대문자 또는 소문자, 숫자 및 특수 문자를 포함해야 합니다.
- 유지보수 사용자 또는 MySQL 루트 사용자의 암호 문자열에는 다음과 같은 특수 문자가 허용되지 않습니다: "''%,=&<>|^\/()[];:

다음 특수 문자를 사용할 수 있습니다.~! @#\$ \* -? . {}

#### 단계

- 1. 기본 로컬 관리자 계정을 사용하여 Windows에 로그인합니다.
- 2. NetApp Support 사이트에 로그인하고 Unified Manager의 다운로드 페이지로 이동합니다.

#### ["NetApp Support](https://mysupport.netapp.com/site/products/all/details/activeiq-unified-manager/downloads-tab) [사이트](https://mysupport.netapp.com/site/products/all/details/activeiq-unified-manager/downloads-tab)["](https://mysupport.netapp.com/site/products/all/details/activeiq-unified-manager/downloads-tab)

- 3. Unified Manager의 필수 버전을 선택하고 최종 사용자 라이센스 계약(EULA)에 동의합니다.
- 4. Unified Manager Windows 설치 파일을 Windows 시스템의 대상 디렉토리에 다운로드합니다.
- 5. 설치 파일이 있는 디렉터리로 이동합니다.
- 6. 마우스 오른쪽 단추를 클릭하고 Unified Manager 설치 관리자 실행 파일(.exe) 파일을 관리자로 실행합니다.

Unified Manager에서 누락되거나 미리 설치된 타사 패키지를 감지하여 나열합니다. 필요한 타사 패키지가 시스템에 설치되어 있지 않은 경우, Unified Manager에서 설치 시 타사 패키지를 설치합니다.

- 7. 다음 \* 을 클릭합니다.
- 8. 사용자 이름과 암호를 입력하여 유지보수 사용자를 생성합니다.
- 9. 데이터베이스 연결 마법사에서 MySQL 루트 암호를 입력합니다.
- 10. Unified Manager 설치 디렉토리 및 MySQL 데이터 디렉토리의 새 위치를 지정하려면 \* 변경 \* 을 클릭합니다.

설치 디렉토리를 변경하지 않으면 Unified Manager가 기본 설치 디렉토리에 설치됩니다.

- 11. 다음 \* 을 클릭합니다.
- 12. Shield 설치 준비 완료 마법사에서 \* 설치 \* 를 클릭합니다.
- 13. 설치가 완료되면 \* Finish \* 를 클릭합니다.
- 14. Windows 시스템에 안티바이러스 소프트웨어가 설치되어 있는 경우 설치가 완료된 후 바이러스 백신 검사에서 다음 경로를 수동으로 제외하십시오.
	- Unified Manager 데이터 디렉토리입니다
	- Unified Manager 설치 디렉토리
	- MySQL 데이터 디렉토리

설치 시 여러 디렉토리가 생성됩니다.

• 설치 디렉토리

이 디렉토리는 설치 중에 지정한 Unified Manager의 루트 디렉토리입니다. 예: C:\Program Files\NetApp\

• MySQL 데이터 디렉토리

MySQL 데이터베이스가 저장되는 디렉토리이며 설치 중에 지정한 디렉토리입니다. 예: C:\ProgramData\MySQL\MySQLServerData\

• Java 디렉토리입니다

OpenJDK가 설치된 디렉토리입니다. 예: C:\Program Files\NetApp\JDK\

• Unified Manager 애플리케이션 데이터 디렉토리(appDataDir)

이 디렉터리는 응용 프로그램에서 생성한 모든 데이터가 저장되는 디렉터리입니다. 여기에는 로그, 지원 번들, 백업 및 기타 모든 추가 데이터가 포함됩니다. 예: C:\ProgramData\NetApp\OnCommandAppData\

웹 UI에 액세스하여 에 설명된 대로 Unified Manager의 초기 설정을 수행할 수 있습니다 ["Active IQ Unified Manager](https://docs.netapp.com/ko-kr/active-iq-unified-manager-912/config/concept_configure_unified_manager.html) [구성](https://docs.netapp.com/ko-kr/active-iq-unified-manager-912/config/concept_configure_unified_manager.html)["](https://docs.netapp.com/ko-kr/active-iq-unified-manager-912/config/concept_configure_unified_manager.html).

#### **Unified Manager**의 자동 설치 수행

명령줄 인터페이스를 사용하여 사용자 개입 없이 Unified Manager를 설치할 수 있습니다. 키 값 쌍의 매개 변수를 전달하여 무인 설치를 완료할 수 있습니다.

단계

- 1. 기본 로컬 관리자 계정을 사용하여 Windows 명령줄 인터페이스에 로그인합니다.
- 2. Unified Manager를 설치할 위치로 이동하고 다음 옵션 중 하나를 선택합니다.

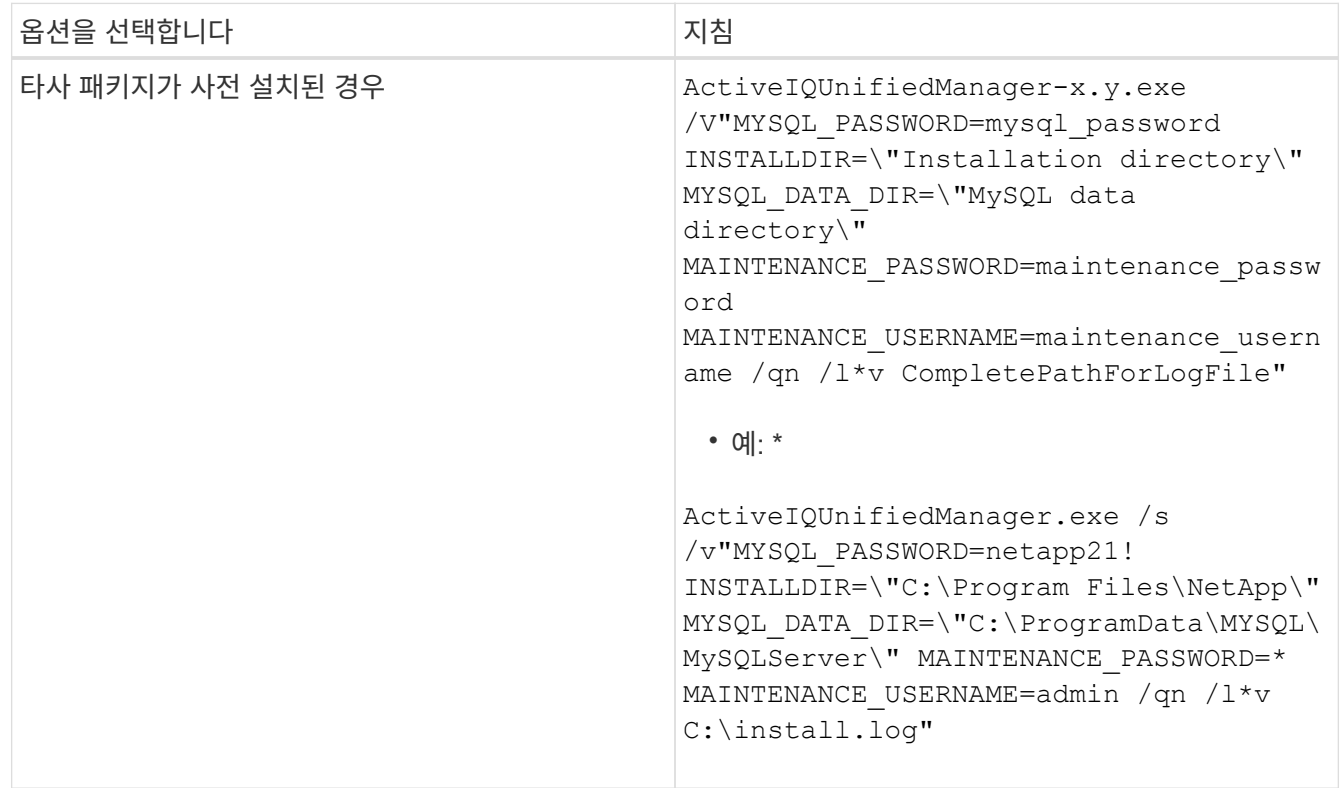

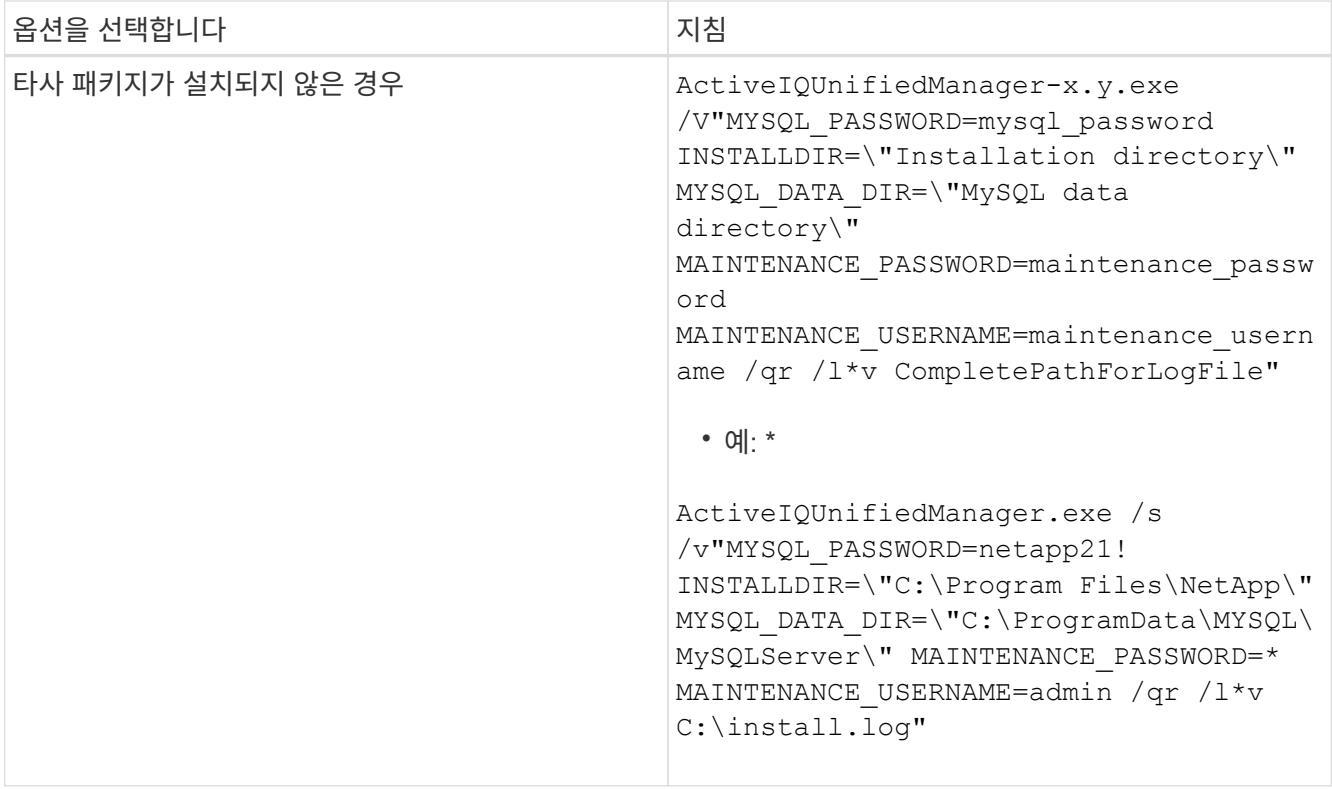

를 클릭합니다 /qr Option(옵션)은 감소된 사용자 인터페이스로 자동 모드를 활성화합니다. 기본 사용자 인터페이스가 표시되어 설치 진행률을 보여 줍니다. 입력 메시지가 표시되지 않습니다. JRE, MySQL 및 7zip 같은 타사 패키지가 사전 설치되어 있지 않은 경우 를 사용해야 합니다 /qr 옵션을 선택합니다. 이(가) 설치된 경우 설치에 실패합니다 /qn 타사 패키지가 설치되지 않은 서버에서 옵션을 사용합니다.

를 클릭합니다 /qn 옵션 사용자 인터페이스 없이 자동 모드를 활성화합니다. 설치 중에 사용자 인터페이스 또는 세부 정보가 표시되지 않습니다. 를 사용하면 안 됩니다 /qn 타사 패키지가 설치되지 않은 경우 옵션입니다.

3. 다음 URL을 사용하여 Unified Manager 웹 사용자 인터페이스에 로그인합니다.

https://IP address

## **JBoss** 암호 변경

설치 중에 설정된 인스턴스별 JBoss 암호를 재설정할 수 있습니다. 사이트에 Unified Manager 설치 설정을 재정의하는 데 이 보안 기능이 필요한 경우 암호를 선택적으로 재설정할 수 있습니다. 이 작업은 JBoss가 MySQL에 액세스하는 데 사용하는 암호도 변경합니다.

- 필요한 것 \*
- Unified Manager가 설치된 시스템에 대한 Windows 관리자 권한이 있어야 합니다.
- MySQL root 사용자의 암호가 있어야 합니다.
- NetApp에서 제공하는 에 액세스할 수 있어야 합니다 password.bat 디렉토리에 있는 스크립트입니다

C:\Program Files\NetApp\essentials\bin.

- 1. Unified Manager 호스트 시스템에서 admin 사용자로 로그인합니다.
- 2. Windows 서비스 콘솔을 사용하여 다음 Unified Manager 서비스를 중지합니다.
	- NetApp Active IQ 구입 서비스(Ocie-au)
	- NetApp Active IQ 관리 서버 서비스(Oncommanddsvc)
- 3. 를 시작합니다 password.bat 암호 변경 프로세스를 시작하는 스크립트:

C:\Program Files\NetApp\essentials\bin> password.bat resetJBossPassword

- 4. 메시지가 표시되면 MySQL root 사용자 암호를 입력합니다.
- 5. 메시지가 표시되면 새 JBoss 사용자 암호를 입력한 다음 확인을 위해 다시 입력합니다.

암호는 8자에서 16자 사이여야 하며 숫자, 대문자, 소문자 및 다음 특수 문자 중 하나 이상을 포함해야 합니다.

 $!0$   $\frac{8}{1}$   $\frac{8}{1}$   $\frac{1}{1}$  = [] : <> . ? / ~ +

- 6. 스크립트가 완료되면 Windows 서비스 콘솔을 사용하여 Unified Manager 서비스를 시작합니다.
	- NetApp Active IQ 관리 서버 서비스(Oncommanddsvc)
	- NetApp Active IQ 구입 서비스(Ocie-au)
- 7. 모든 서비스가 시작되면 Unified Manager UI에 로그인할 수 있습니다.

#### **Unified Manager** 버전에 지원되는 업그레이드 경로

Active IQ Unified Manager는 각 버전에 대한 특정 업그레이드 경로를 지원합니다.

모든 버전의 Unified Manager에서 이후 버전으로 업그레이드할 수 있는 것은 아닙니다. Unified Manager 업그레이드는 N-2 모델로 제한되어 있으며, 이는 모든 플랫폼의 다음 2개 릴리즈 내에서만 업그레이드할 수 있음을 의미합니다. 예를 들어 Unified Manager 9.10 및 9.11에서만 Unified Manager 9.12로 업그레이드할 수 있습니다.

지원되는 버전보다 이전 버전을 실행 중인 경우 Unified Manager 인스턴스를 지원되는 버전 중 하나로 먼저 업그레이드한 다음 현재 버전으로 업그레이드해야 합니다.

예를 들어, 설치된 버전이 OnCommand Unified Manager 9.5이고 최신 릴리즈 Active IQ Unified Manager 9.12로 업그레이드하려는 경우 일련의 업그레이드를 수행해야 합니다.

샘플 업그레이드 경로**:**

- 1. OnCommand Unified Manager 9.5 → Active IQ Unified Manager 9.7을 업그레이드합니다.
- 2. 업그레이드 9.7 → 9.9.
- 3. 9.9 → 9.11 업그레이드.
- 4. 9.11 → 9.12로 업그레이드합니다.

업그레이드 경로 매트릭스에 대한 자세한 내용은 다음을 참조하십시오 ["](https://kb.netapp.com/Advice_and_Troubleshooting/Data_Infrastructure_Management/Active_IQ_Unified_Manager/What_is_the_upgrade_path_for_Active_IQ_Unified_Manager_versions)[기술](https://kb.netapp.com/Advice_and_Troubleshooting/Data_Infrastructure_Management/Active_IQ_Unified_Manager/What_is_the_upgrade_path_for_Active_IQ_Unified_Manager_versions) [자료](https://kb.netapp.com/Advice_and_Troubleshooting/Data_Infrastructure_Management/Active_IQ_Unified_Manager/What_is_the_upgrade_path_for_Active_IQ_Unified_Manager_versions)[\(KB\)](https://kb.netapp.com/Advice_and_Troubleshooting/Data_Infrastructure_Management/Active_IQ_Unified_Manager/What_is_the_upgrade_path_for_Active_IQ_Unified_Manager_versions) [문서](https://kb.netapp.com/Advice_and_Troubleshooting/Data_Infrastructure_Management/Active_IQ_Unified_Manager/What_is_the_upgrade_path_for_Active_IQ_Unified_Manager_versions)[".](https://kb.netapp.com/Advice_and_Troubleshooting/Data_Infrastructure_Management/Active_IQ_Unified_Manager/What_is_the_upgrade_path_for_Active_IQ_Unified_Manager_versions)

#### **Unified Manager** 업그레이드

Windows 플랫폼에서 설치 파일을 다운로드하여 실행하여 Unified Manager 9.10 또는 9.11을

9.12로 업그레이드할 수 있습니다.

- 필요한 것 \*
- Unified Manager를 업그레이드하는 시스템은 시스템 및 소프트웨어 요구사항을 충족해야 합니다.

을 참조하십시오 ["](#page-3-1)[하드웨어](#page-3-1) [시스템](#page-3-1) [요구](#page-3-1) [사항](#page-3-1)["](#page-3-1).

을 참조하십시오 ["Windows](#page-4-0) [소프트웨어](#page-4-0) [및](#page-4-0) [설치](#page-4-0) [요구](#page-4-0) [사항](#page-4-0)["](#page-4-0).

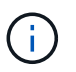

Unified Manager 9.5부터 OpenJDK는 설치 패키지에 제공되어 자동으로 설치됩니다. Oracle Java는 Unified Manager 9.5부터 지원되지 않습니다.

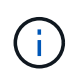

업그레이드를 시작하기 전에 시스템에 Microsoft .NET 4.5.2 이상이 설치되어 있는지 확인하십시오.

- MySQL Community Edition은 Unified Manager 업그레이드 중에 자동으로 업그레이드됩니다. 시스템에 설치된 MySQL 버전이 8.0.30 이전인 경우 Unified Manager 업그레이드 프로세스에서 MySQL을 8.0.30으로 자동 업그레이드합니다. 이전 버전의 MySQL의 독립 실행형 업그레이드를 8.0.30으로 실행하면 안 됩니다.
- Windows 관리자 권한이 있어야 합니다. 사용자 이름이 느낌표 ""로 시작하지 않는지 확인합니다!". Installation of Unified Manager might fail if the user name of user running the installation begins with "!"
- NetApp Support 사이트에 로그인하려면 유효한 자격 증명이 있어야 합니다.
- 업그레이드 중에 문제가 발생할 경우 데이터 손실을 방지하려면 Unified Manager 시스템의 백업을 생성해야 합니다.
- 업그레이드를 수행할 수 있는 충분한 디스크 공간이 있어야 합니다.

설치 드라이브의 사용 가능한 공간은 데이터 디렉토리의 크기보다 2.5GB가 커야 합니다. 사용 가능한 공간이 충분하지 않은 경우 업그레이드를 중지하고 추가할 공간의 양을 나타내는 오류 메시지를 표시합니다.

- 업그레이드하는 동안 성능 데이터를 13개월 동안 유지하기 위한 이전 기본 설정을 유지할지 아니면 6개월로 변경할지 묻는 메시지가 표시될 수 있습니다. 확인 시 6개월 후의 성능 기록 데이터가 삭제됩니다.
- 업그레이드하기 전에 <InstallDir>\JDK\_and\_MySQL Data Directory\_에서 열려 있는 파일이나 폴더를 닫아야 합니다.
- Windows 시스템에 안티바이러스 소프트웨어가 설치되어 있는 경우 Unified Manager 업그레이드가 실패할 수 있습니다. Unified Manager를 업그레이드하기 전에 시스템에서 모든 바이러스 검사 소프트웨어를 비활성화해야 합니다.

업그레이드 프로세스 중에는 Unified Manager를 사용할 수 없습니다. Unified Manager를 업그레이드하기 전에 실행 중인 작업을 완료해야 합니다.

Unified Manager가 OnCommand Workflow Automation 인스턴스와 페어링되어 있고 두 제품 모두에 사용할 수 있는 새로운 소프트웨어 버전이 있는 경우 두 제품의 연결을 끊고 업그레이드를 수행한 후 새 Workflow Automation 연결을 설정해야 합니다. 제품 중 하나로 업그레이드하는 경우, 업그레이드 후에 Workflow Automation에 로그인하여 Unified Manager에서 데이터를 아직 취득하고 있는지 확인해야 합니다.

#### 단계

1. NetApp Support 사이트에 로그인하고 Unified Manager의 다운로드 페이지로 이동합니다.

["NetApp Support](https://mysupport.netapp.com/site/products/all/details/activeiq-unified-manager/downloads-tab) [사이트](https://mysupport.netapp.com/site/products/all/details/activeiq-unified-manager/downloads-tab)["](https://mysupport.netapp.com/site/products/all/details/activeiq-unified-manager/downloads-tab).

- 2. Unified Manager의 필수 버전을 선택하고 최종 사용자 라이센스 계약(EULA)에 동의합니다.
- 3. Unified Manager Windows 설치 파일을 Windows 시스템의 대상 디렉토리에 다운로드합니다.
- 4. 마우스 오른쪽 단추를 클릭하고 Unified Manager 설치 관리자 실행 파일(.exe) 파일을 관리자로 실행합니다.

Unified Manager에 다음 메시지가 표시됩니다.

This setup will perform an upgrade of Unified Manager. Do you want to continue?

- 5. 예 \* 를 클릭한 후 \* 다음 \* 을 클릭합니다.
- 6. 설치 중에 설정된 MySQL8 루트 암호를 입력하고 \* 다음 \* 을 클릭합니다.
- 7. 지원되는 웹 브라우저의 새 창에서 웹 UI를 시작하고 로그인하여 Unified Manager의 업그레이드된 버전을 사용하십시오.
- 8. Windows 시스템에 안티바이러스 소프트웨어가 설치되어 있는 경우 업그레이드가 완료된 후 바이러스 백신 검사에서 다음 경로를 수동으로 제외해야 합니다.
	- Unified Manager 데이터 디렉토리입니다
	- Unified Manager 설치 디렉토리
	- MySQL 데이터 디렉토리

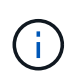

Unified Manager의 자동 업그레이드를 수행하려면 다음 명령을 실행합니다. ActiveIQUnifiedManager-<version\>.exe /s /v"MYSQL\_PASSWORD=<password> /qn /l\*v <system\_drive>:\install.log"

타사 제품 업그레이드

Windows 시스템에 설치된 경우 Unified Manager에서 JRE와 같은 타사 제품을 업그레이드할 수 있습니다.

이러한 타사 제품을 개발하는 회사는 정기적으로 보안 취약점을 보고합니다. 사용자 일정에 따라 이 소프트웨어의 새 버전으로 업그레이드할 수 있습니다.

**OpenJDK** 업그레이드 중

Unified Manager가 설치된 Windows 서버에서 최신 버전의 OpenJDK로 업그레이드하여 보안 취약점에 대한 수정 사항을 확인할 수 있습니다.

• 필요한 것 \*

Unified Manager가 설치된 시스템에 대한 Windows 관리자 권한이 있어야 합니다.

릴리스 제품군 내에서 OpenJDK 릴리스를 업데이트할 수 있습니다. 예를 들어 OpenJDK 11.0.14에서 OpenJDK 11.0.16으로 업그레이드할 수 있지만 OpenJDK 11에서 OpenJDK 12로 직접 업데이트할 수는 없습니다.

단계

- 1. Unified Manager 호스트 시스템에서 admin 사용자로 로그인합니다.
- 2. OpenJDK 사이트에서 대상 시스템으로 적절한 버전의 OpenJDK(64비트)를 다운로드합니다.

예를 들어, 다운로드 를 선택합니다 openjdk-11\_windows-x64\_bin.zip from <http://jdk.java.net/11/>.

- 3. Windows 서비스 콘솔을 사용하여 다음 Unified Manager 서비스를 중지합니다.
	- NetApp Active IQ 구입 서비스(Ocie-au)
	- NetApp Active IQ 관리 서버 서비스(Oncommanddsvc)
- 4. 를 확장합니다 zip 파일.
- 5. 결과로 생성된 디렉토리와 파일을 복사합니다 jdk 디렉터리(예: jdk-11.0.16 Java가 설치된 위치로 이동합니다. 예: C:\Program Files\NetApp\JDK\
- 6. Windows 서비스 콘솔을 사용하여 Unified Manager 서비스를 시작합니다.
	- NetApp Active IQ 관리 서버 서비스(Oncommanddsvc)
	- NetApp Active IQ 구입 서비스(Ocie-au)

## **Unified Manager**를 다시 시작하는 중입니다

구성을 변경한 후 Unified Manager를 다시 시작해야 할 수 있습니다.

• 필요한 것 \*

Windows 관리자 권한이 있어야 합니다.

#### 단계

- 1. 기본 로컬 관리자 계정을 사용하여 Windows에 로그인합니다.
- 2. Unified Manager 서비스 중지:

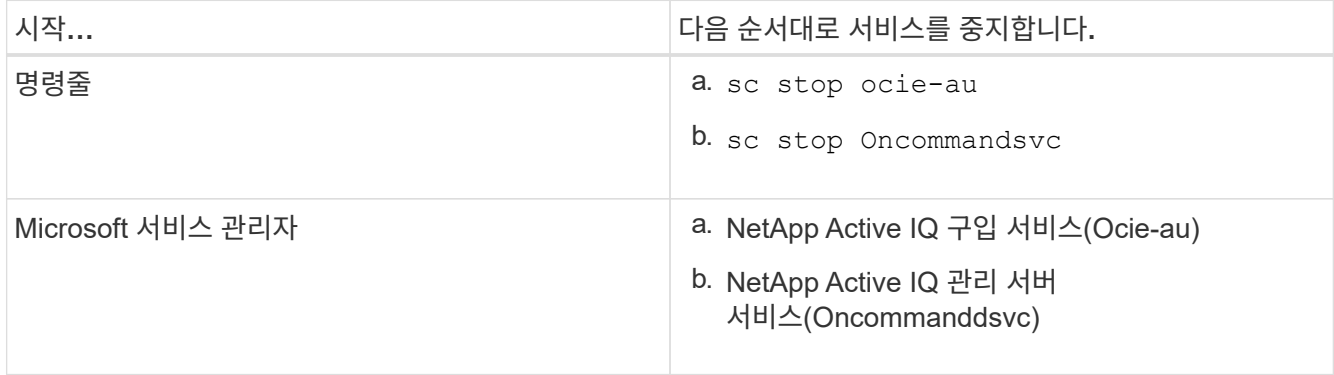

3. Unified Manager 서비스 시작:

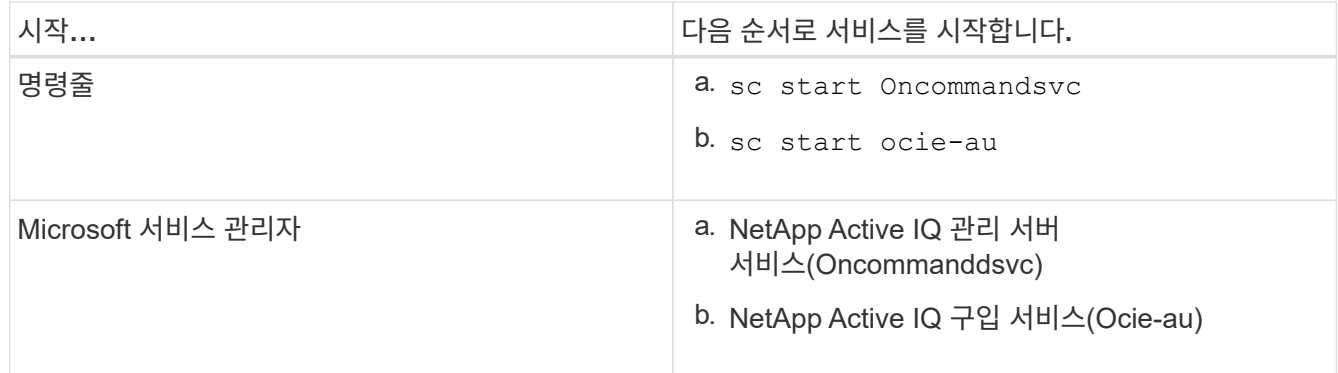

## **Unified Manager** 제거 중

프로그램 및 기능 마법사를 사용하거나 명령줄 인터페이스에서 자동 제거를 수행하여 Unified Manager를 제거할 수 있습니다.

- 필요한 것 \*
- Windows 관리자 권한이 있어야 합니다.
- 소프트웨어를 제거하기 전에 모든 클러스터(데이터 소스)를 Unified Manager 서버에서 제거해야 합니다.
- MySQL 포트 3306을 허용하거나 차단할 수 있도록 만들어진 방화벽 규칙을 수동으로 삭제해야 합니다. 방화벽 규칙은 자동으로 삭제되지 않습니다.

단계

1. 다음 옵션 중 하나를 선택하여 Unified Manager를 제거합니다.

- 프로그램 및 기능 \* 마법사에서 Unified Manager를 제거하는 경우 다음 단계를 수행하십시오.
	- i. 제어판 \* > \* 프로그램 및 기능 \* 으로 이동합니다.
	- ii. Active IQ Unified Manager 를 선택하고 \* 제거 \* 를 클릭합니다.
- 명령줄에서 Unified Manager를 제거하는 경우 다음 단계를 수행하십시오.
	- i. 관리자 권한을 사용하여 Windows 명령줄에 로그인합니다.
	- ii. Active IQ Unified Manager 디렉토리로 이동하여 다음 명령을 실행합니다.

msiexec /x {A78760DB-7EC0-4305-97DB-E4A89CDFF4E1} /qn /l\*v %systemdrive%\UmUnInstall.log

서버에서 UAC(사용자 계정 컨트롤)가 활성화되어 있고 도메인 사용자로 로그인한 경우 명령줄 제거 방법을 사용해야 합니다.

Unified Manager가 시스템에서 제거되었습니다.

- 2. Unified Manager 설치 제거 중에 제거되지 않은 다음 타사 패키지 및 데이터를 제거합니다.
	- 타사 패키지: JRE, MySQL, Microsoft Visual C 및 #43;+ 2015 재배포 가능 파일, Python, 7zip
	- Unified Manager에서 생성된 MySQL 애플리케이션 데이터
	- 응용 프로그램 로그 및 응용 프로그램 데이터 디렉터리의 내용

Copyright © 2023 NetApp, Inc. All Rights Reserved. 미국에서 인쇄됨 본 문서의 어떠한 부분도 저작권 소유자의 사전 서면 승인 없이는 어떠한 형식이나 수단(복사, 녹음, 녹화 또는 전자 검색 시스템에 저장하는 것을 비롯한 그래픽, 전자적 또는 기계적 방법)으로도 복제될 수 없습니다.

NetApp이 저작권을 가진 자료에 있는 소프트웨어에는 아래의 라이센스와 고지사항이 적용됩니다.

본 소프트웨어는 NetApp에 의해 '있는 그대로' 제공되며 상품성 및 특정 목적에의 적합성에 대한 명시적 또는 묵시적 보증을 포함하여(이에 제한되지 않음) 어떠한 보증도 하지 않습니다. NetApp은 대체품 또는 대체 서비스의 조달, 사용 불능, 데이터 손실, 이익 손실, 영업 중단을 포함하여(이에 국한되지 않음), 이 소프트웨어의 사용으로 인해 발생하는 모든 직접 및 간접 손해, 우발적 손해, 특별 손해, 징벌적 손해, 결과적 손해의 발생에 대하여 그 발생 이유, 책임론, 계약 여부, 엄격한 책임, 불법 행위(과실 또는 그렇지 않은 경우)와 관계없이 어떠한 책임도 지지 않으며, 이와 같은 손실의 발생 가능성이 통지되었다 하더라도 마찬가지입니다.

NetApp은 본 문서에 설명된 제품을 언제든지 예고 없이 변경할 권리를 보유합니다. NetApp은 NetApp의 명시적인 서면 동의를 받은 경우를 제외하고 본 문서에 설명된 제품을 사용하여 발생하는 어떠한 문제에도 책임을 지지 않습니다. 본 제품의 사용 또는 구매의 경우 NetApp에서는 어떠한 특허권, 상표권 또는 기타 지적 재산권이 적용되는 라이센스도 제공하지 않습니다.

본 설명서에 설명된 제품은 하나 이상의 미국 특허, 해외 특허 또는 출원 중인 특허로 보호됩니다.

제한적 권리 표시: 정부에 의한 사용, 복제 또는 공개에는 DFARS 252.227-7013(2014년 2월) 및 FAR 52.227- 19(2007년 12월)의 기술 데이터-비상업적 품목에 대한 권리(Rights in Technical Data -Noncommercial Items) 조항의 하위 조항 (b)(3)에 설명된 제한사항이 적용됩니다.

여기에 포함된 데이터는 상업용 제품 및/또는 상업용 서비스(FAR 2.101에 정의)에 해당하며 NetApp, Inc.의 독점 자산입니다. 본 계약에 따라 제공되는 모든 NetApp 기술 데이터 및 컴퓨터 소프트웨어는 본질적으로 상업용이며 개인 비용만으로 개발되었습니다. 미국 정부는 데이터가 제공된 미국 계약과 관련하여 해당 계약을 지원하는 데에만 데이터에 대한 전 세계적으로 비독점적이고 양도할 수 없으며 재사용이 불가능하며 취소 불가능한 라이센스를 제한적으로 가집니다. 여기에 제공된 경우를 제외하고 NetApp, Inc.의 사전 서면 승인 없이는 이 데이터를 사용, 공개, 재생산, 수정, 수행 또는 표시할 수 없습니다. 미국 국방부에 대한 정부 라이센스는 DFARS 조항 252.227-7015(b)(2014년 2월)에 명시된 권한으로 제한됩니다.

#### 상표 정보

NETAPP, NETAPP 로고 및 <http://www.netapp.com/TM>에 나열된 마크는 NetApp, Inc.의 상표입니다. 기타 회사 및 제품 이름은 해당 소유자의 상표일 수 있습니다.